### UI Testing with Spec The future is here… hace rato!

### **Pablo Tesone**

Pharo Consortium Engineer

## Who I am!

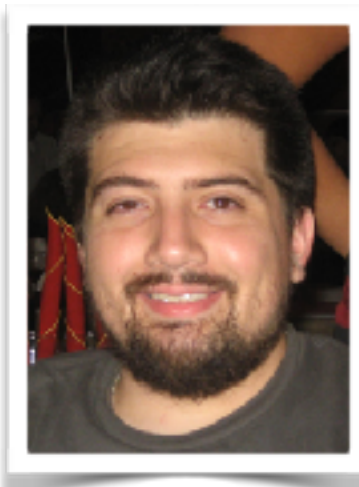

### **Pablo Tesone**

Pharo Consortium Engineer

- 20 years trying to code
- 10 years of experience in industrial applications
- PhD in Dynamic Software Update
- Interested in improving development tools and the daily development process.
- Enthusiast of the object oriented programming and their tools.

**Also, playing with me: Guille Polito** CNRS Engineer RMod Team **Esteban Lorenzano** Pharo Consortium Engineer

# If it has no tests… it does not exist.

Dr. Test (1987 - …)

## A little strong… but…

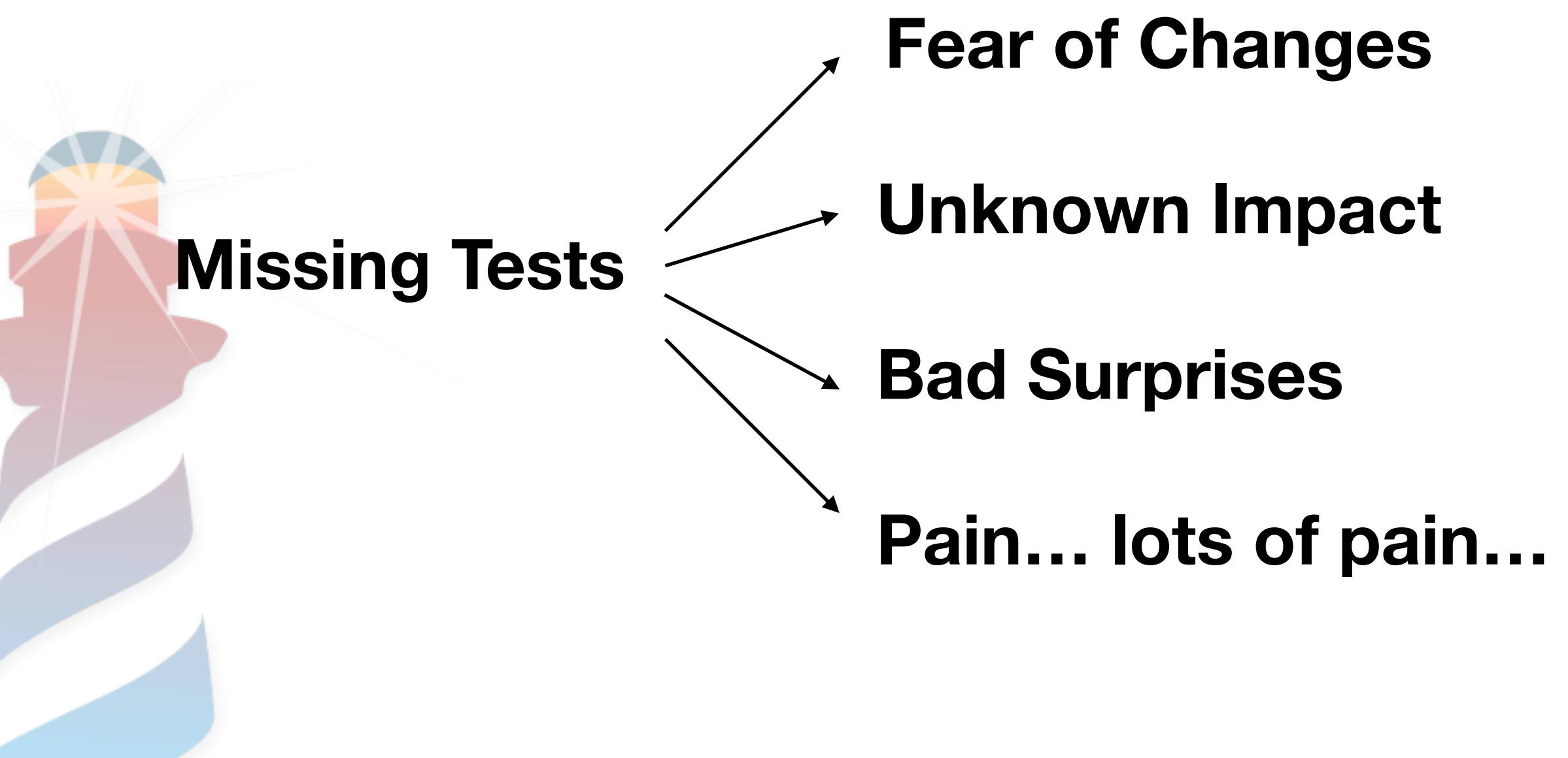

### Really… If I delete something or break it…

### How long it will take to detect the error?

We all love tests.

That is easy

#### Testing UI is difficult

We need special tools

Selenium, Watir, Cypress, or Cucumber

Es al pedo! j'ai la flemme!

## We need to test the UI

**with just Objects & Polymorphism**

### 2 similar but different problems.

• **Testing Spec implementation itself** (Adapters, Presenters, Widgets, Layouts, Backends, etc)

• **Testing Applications written in Spec** (display, interactions, update, navigations)

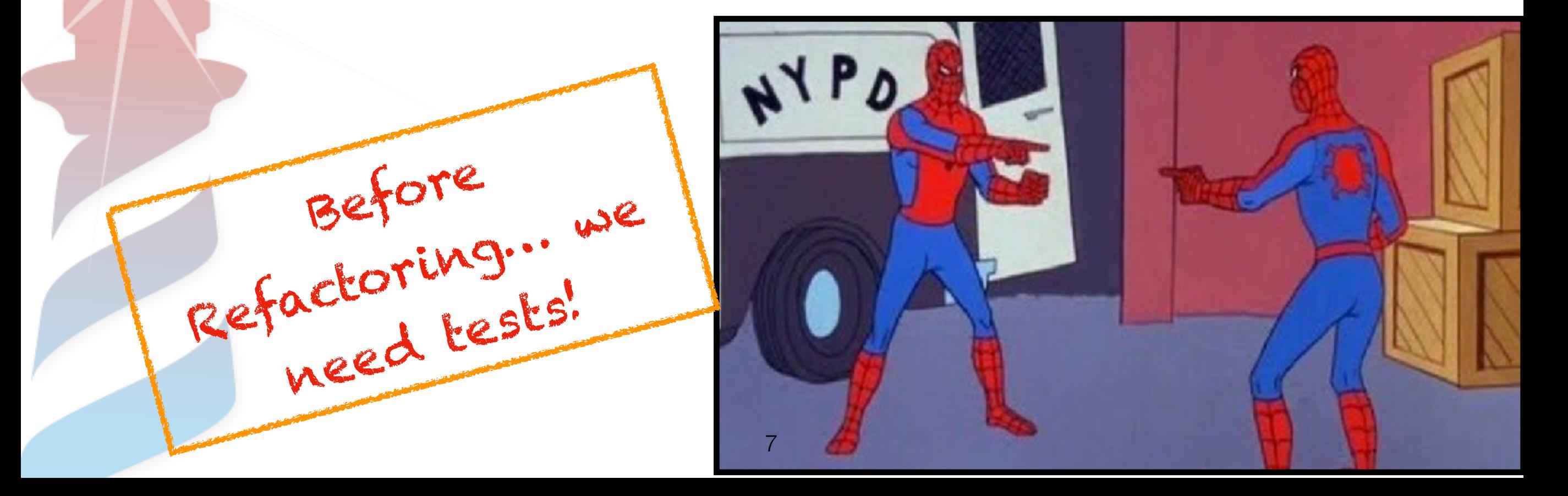

# Testing Spec

• Spec is a big monster, maybe not so big... but scary… maybe not so scary:

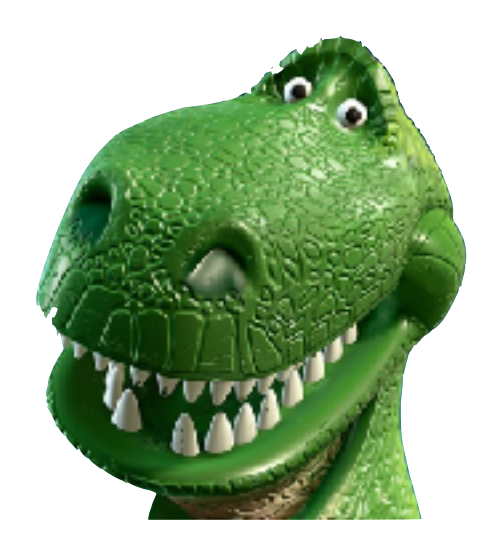

• Spec has a nice modular implementation, different objects with different responsibilities

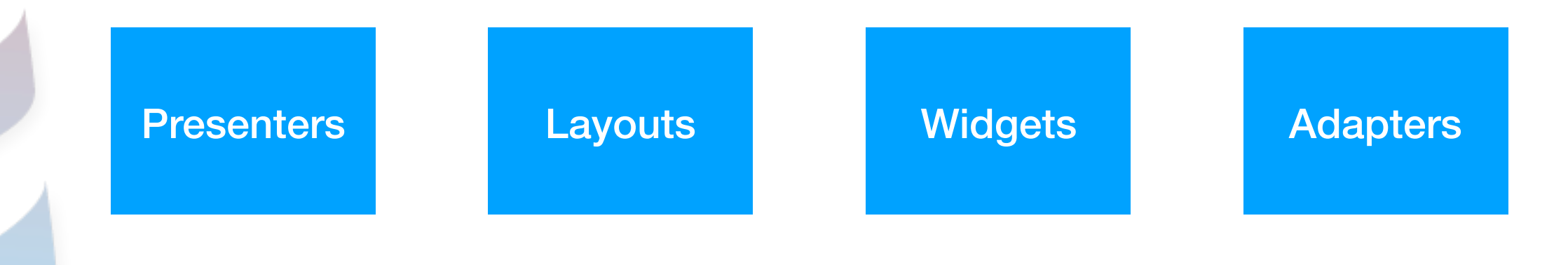

## Testing Spec

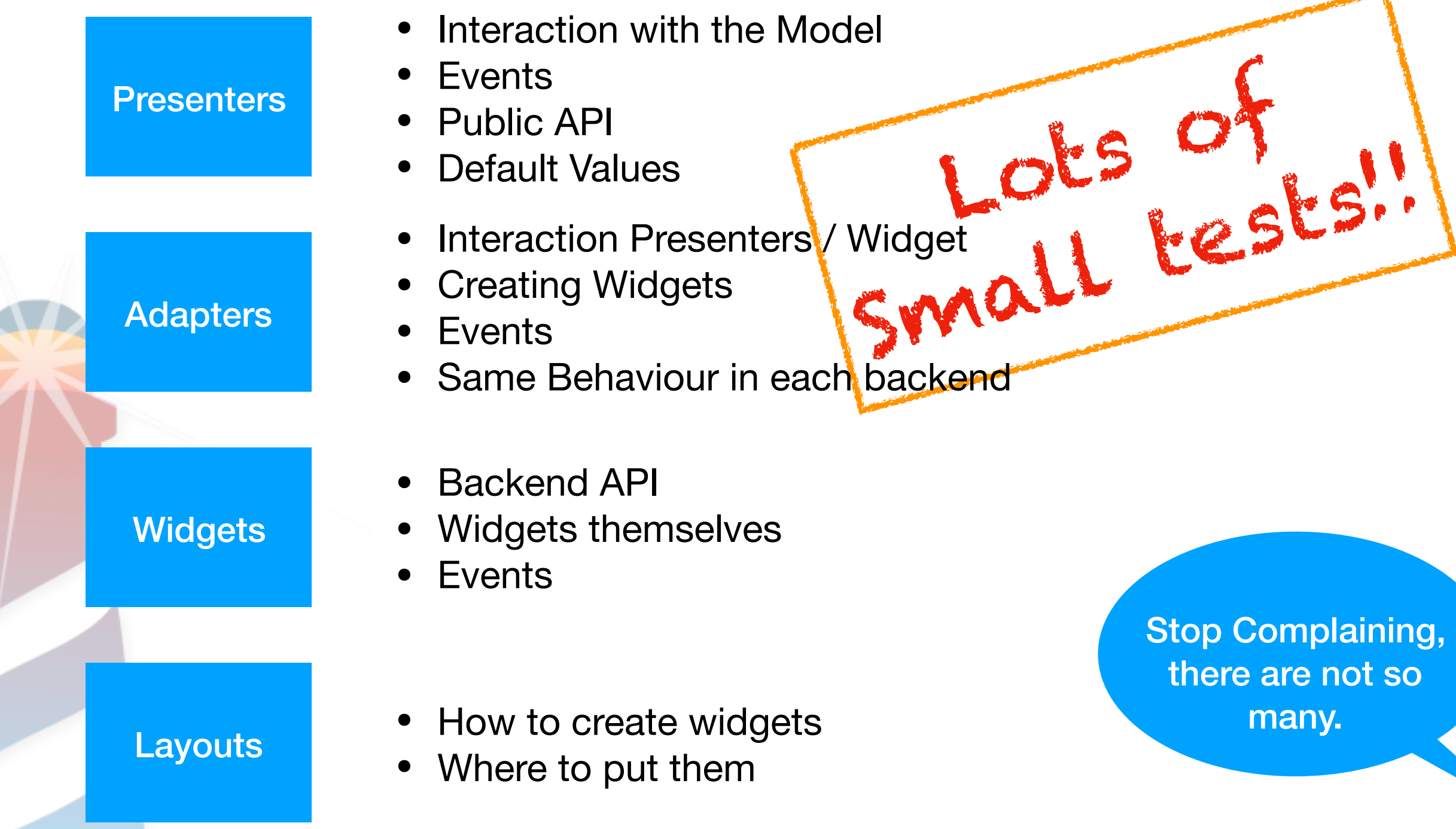

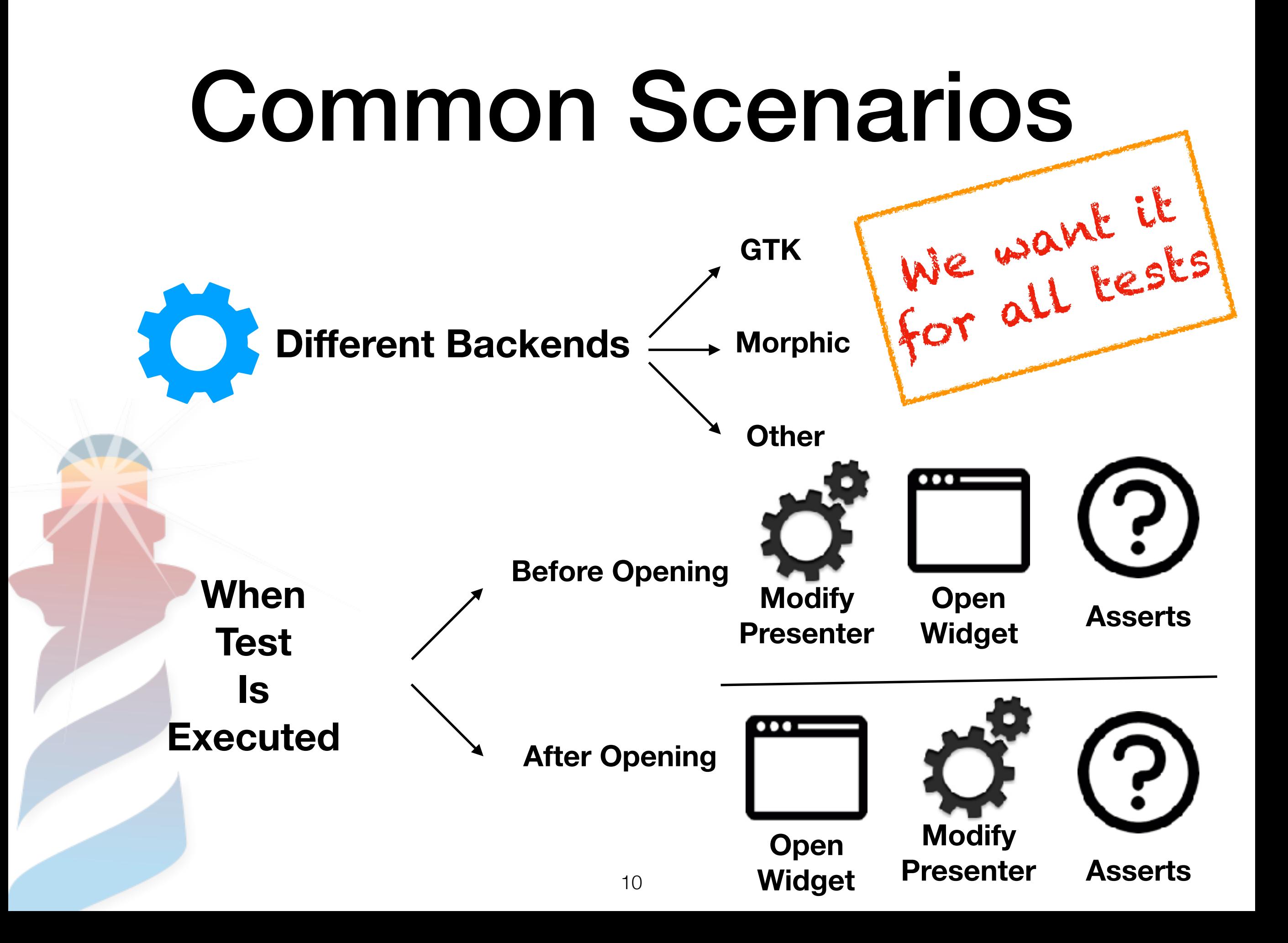

### *Testing List Adapter***: When I select something in the presenter it is propagated to the widget**

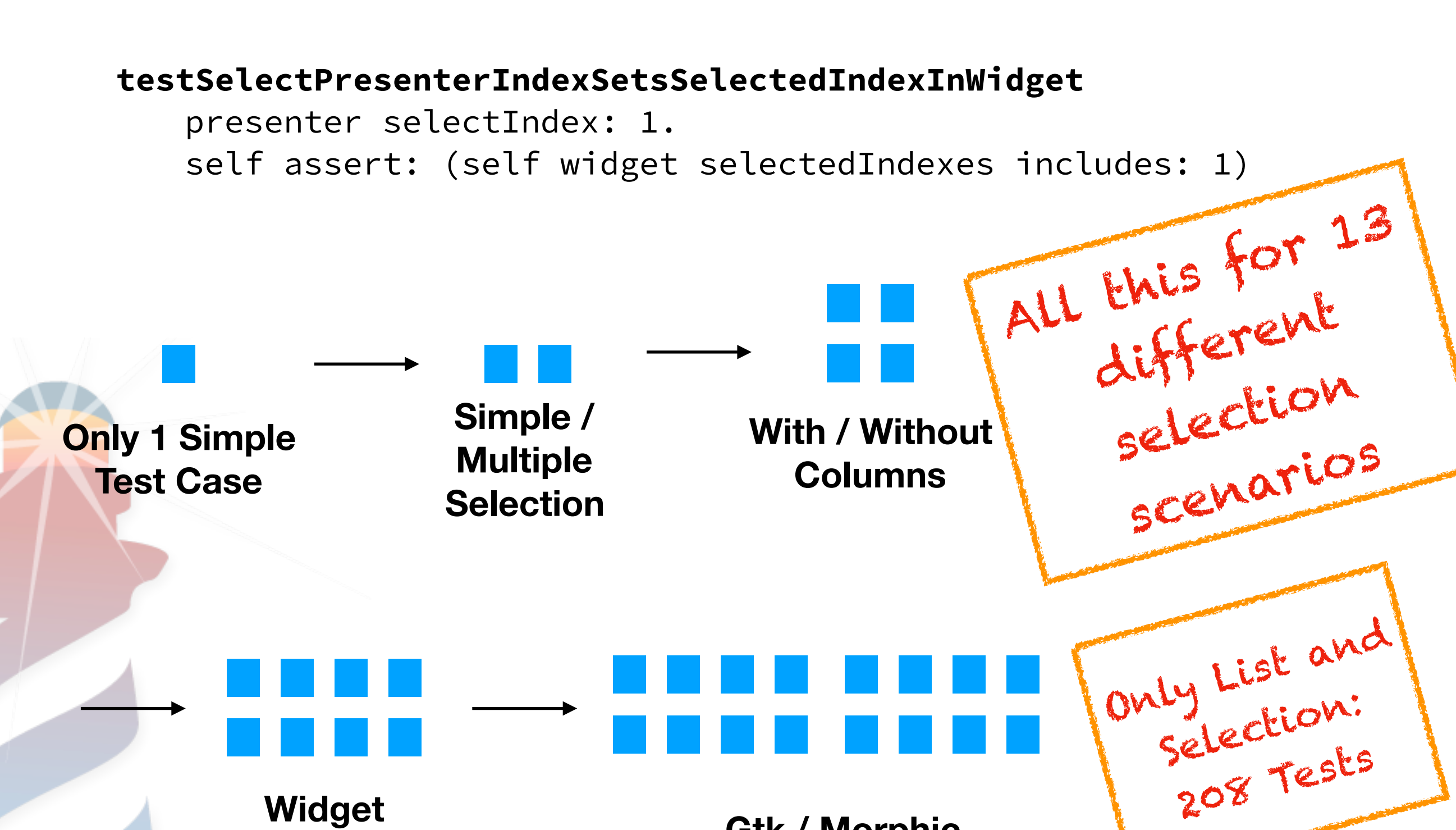

**Widget Created / Not Created**

**Gtk / Morphic**

### Proposed Solution: Coding Monkeys

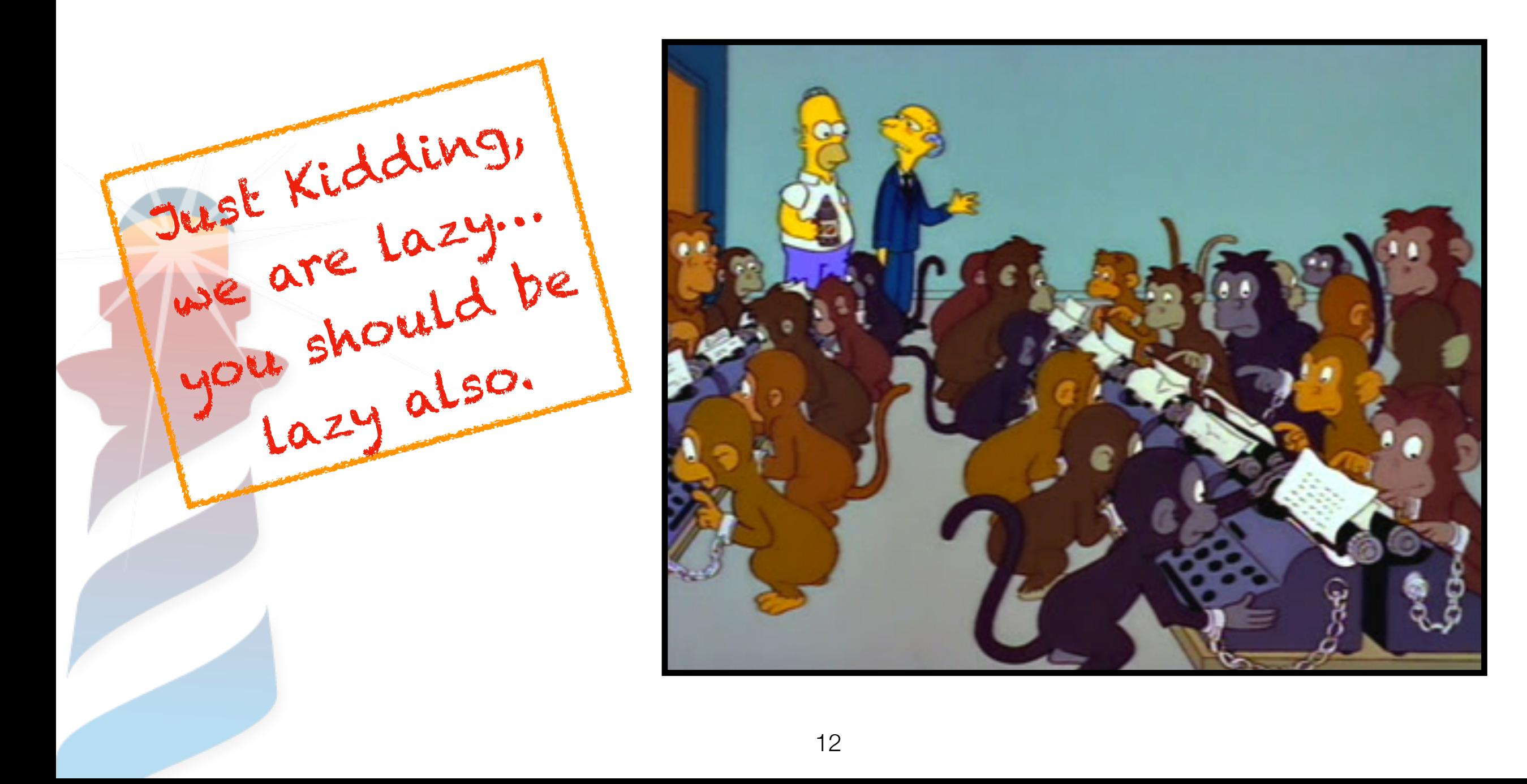

### Implementing it with "Style"

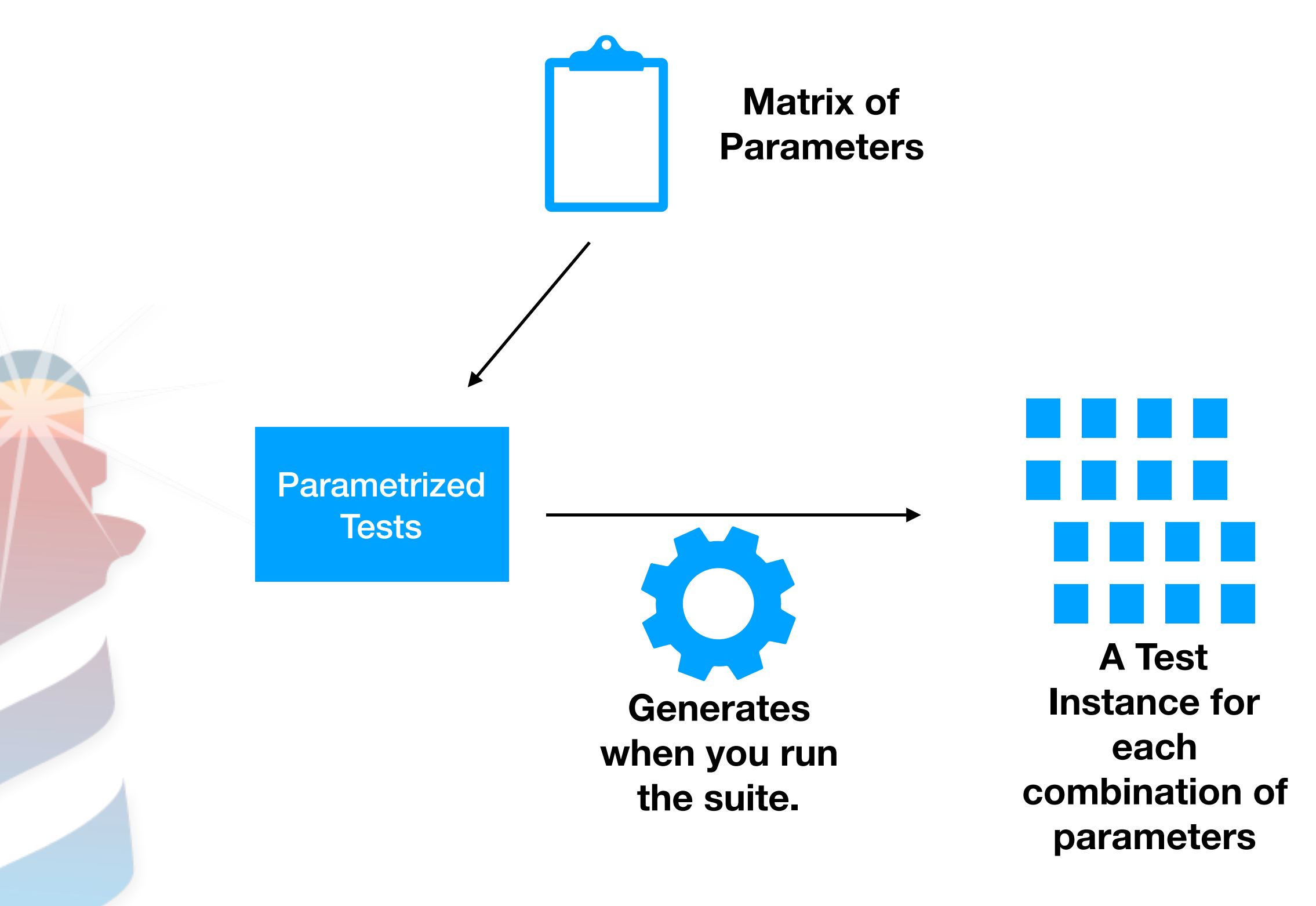

## Our Matrix

**AbstractAdapterTest class** >> #*testParameters*

^ ParametrizedTestMatrix new

**When**

forSelector: #specInitializationStrategy addOptions: { [ SpecOpenStrategy openBefore ]. [ SpecOpenStrategy openAfter ] };

forSelector: #backendForTest addOptions: AbstractBackendForTest allSubclasses;

yourself

<u>a sa t</u>

**Constitution** 

Contractor Contractor

**Backend**

## We want simple tests!

**testSelectItemSelectsTheGivenElement** 

self presenter selection selectedPath: #(2). self assert: self adapter selectedItem equals: 2.

### **testSettingAnImageSetsTheImage**

self presenter image: self imageForm. backendForTest assertImage: self adapter image equals: self imageForm.

## Something else required…

• Putting in the test backend backend depending code **Example:** 

Asserting if two images are the same **#assertImage:equalsForm:** 

Clicking / Selecting of a widget / etc.

Adding Testing methods to the adapters & presenters

### **Example:**

- **Emulating Events.**
- 
- Getting State<br>- Accessing real widget Example:<br>- Emulating Events.<br>- Accessing real widget Common API for all<br>backends

16

## Results

- Lots of Tests: 1400+ and growing
- Easy To develop new ones / Easy to maintain.
- Validation of Public API
- Validation of Backend API => Easy to implement new Backends.

### Second Problem: Testing Applications

- Easy, let's create Tests.
- In Spec we believe, let's test the application

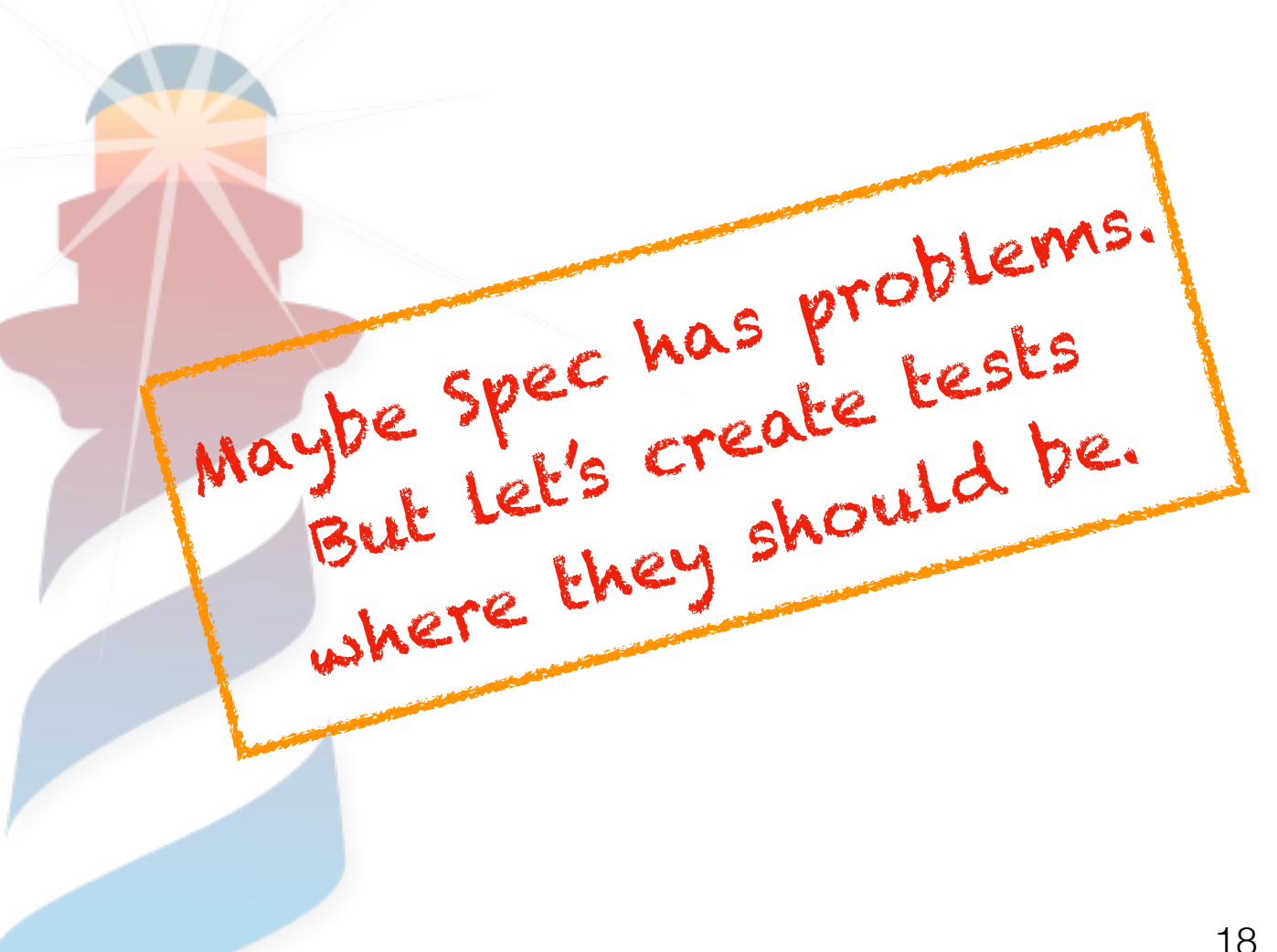

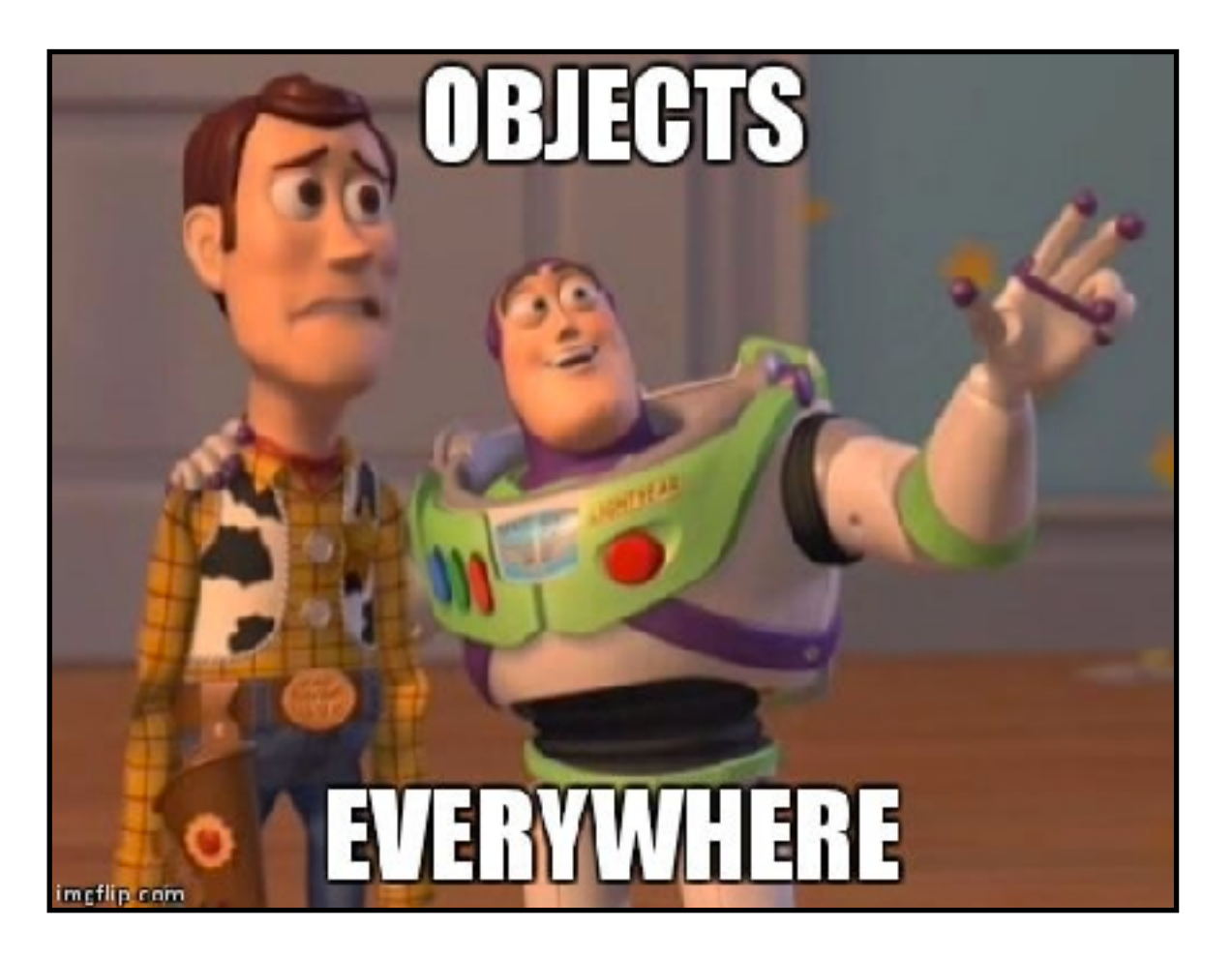

## Example Application

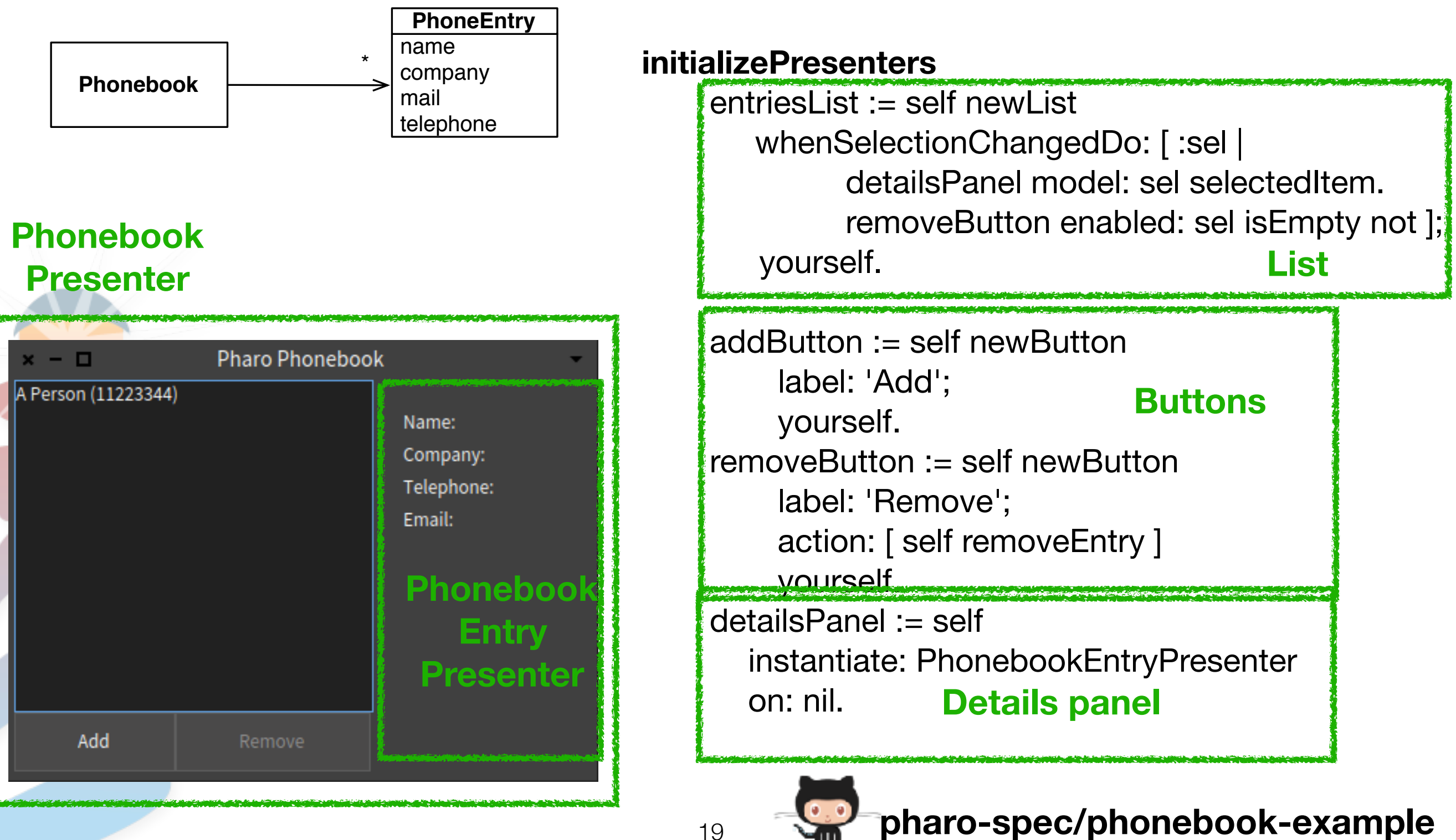

# Testing Widgets

• Testing that a widget is shown

### **testWindowHasAddButton**

self assert: (window hasPresenter: presenter addButton)

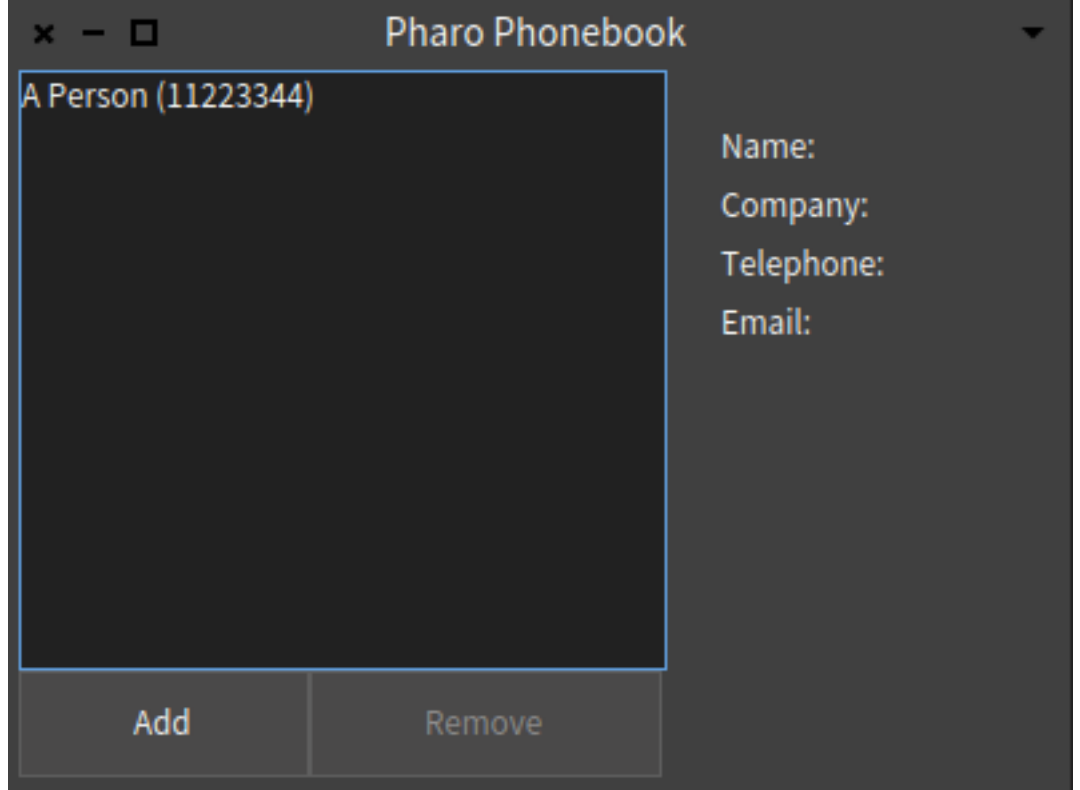

can test i18N here!

Testing that a widget is correctly initialised

#### **testAddButtonHasLabel**

self assert: presenter addButton label equals: 'Add' Seems stupid, but we

## Testing UI State Update

Selecting an element update the UI

### **testSelectingAnElementEnablesRemoveButton**

presenter entriesList selectIndex: 1. self assert: presenter removeButton isEnabled

#### **testSelectingAnElementUpdatesDetailName**

presenter entriesList selectIndex: 1.

self assert: presenter detailsPanel nameLabel label equals: 'A Person'.

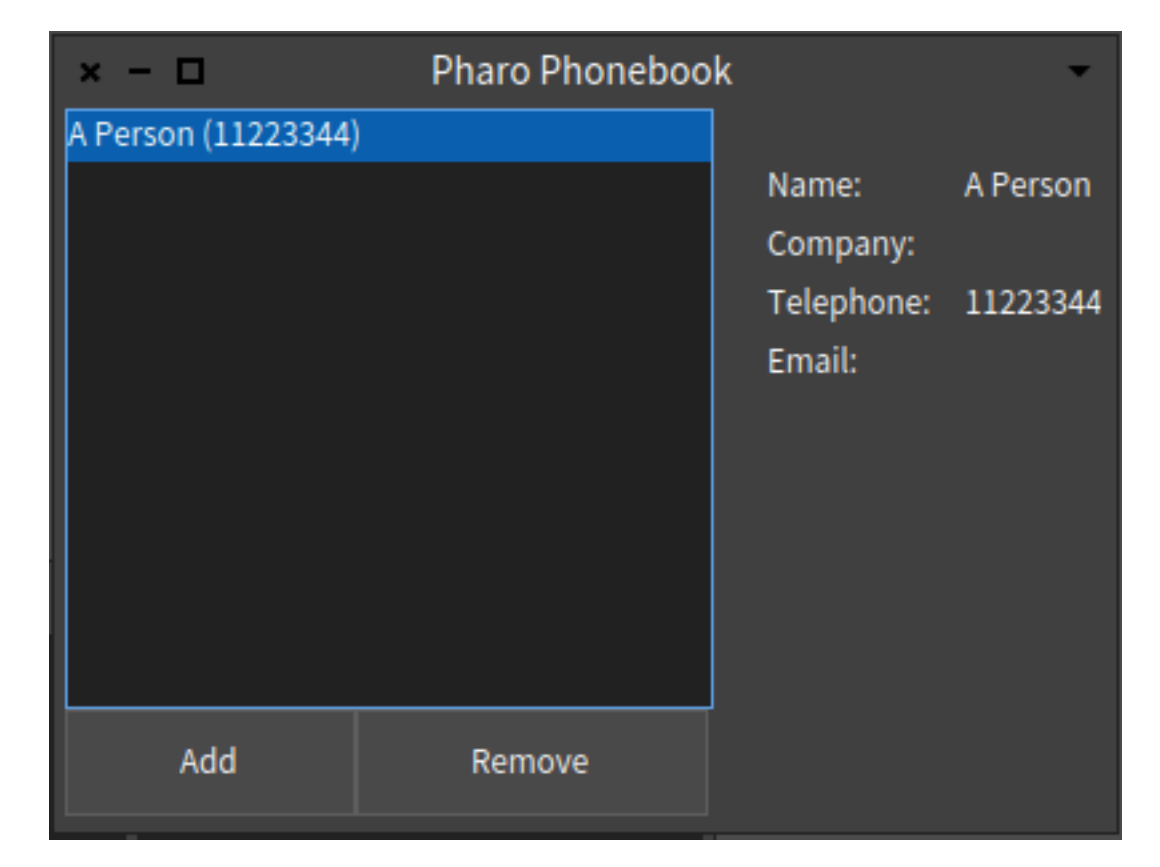

## Testing UI Interactions

• Clicking in Remove

#### **testClickingRemoveButtonRemovesDisablesRemoveButton**

presenter entriesList selectIndex: 1. presenter removeButton click.

self deny: presenter removeButton isEnabled

#### **testClickingRemoveButtonRemovesAnElementFromTheList**

presenter entriesList selectIndex: 1. presenter removeButton click.

self assert: presenter entriesList items size equals: 0

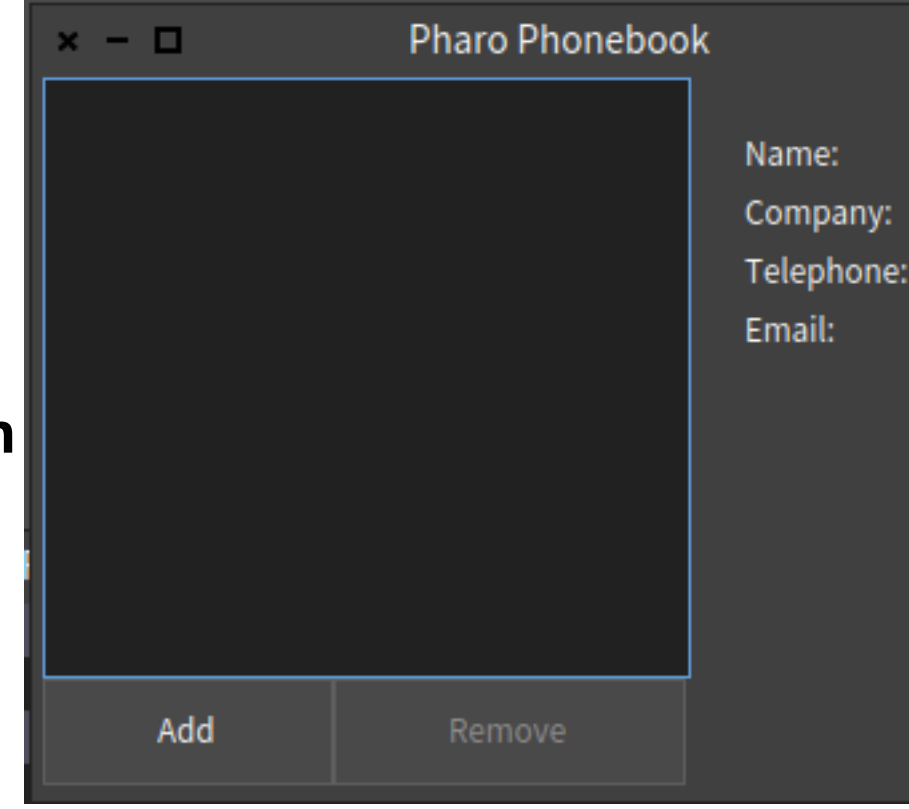

## Testing UI Layout

#### **testAddButtonIsBelowEntryList**

self assert: (presenter addButton isBelowOf: presenter entriesList)

#### **testAddButtonIsLeftOfRemoveButton**

self assert: (presenter addButton isLeftOf: presenter removeButton)

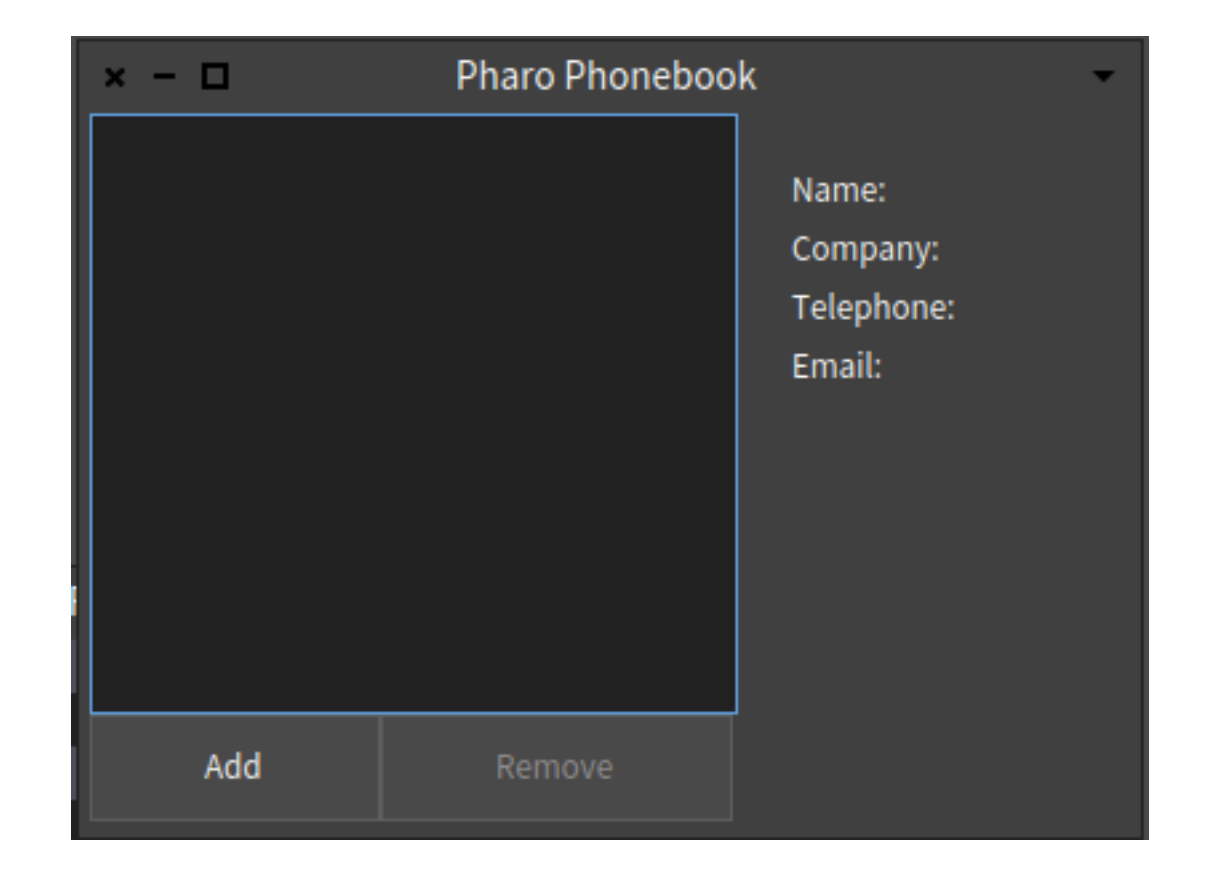

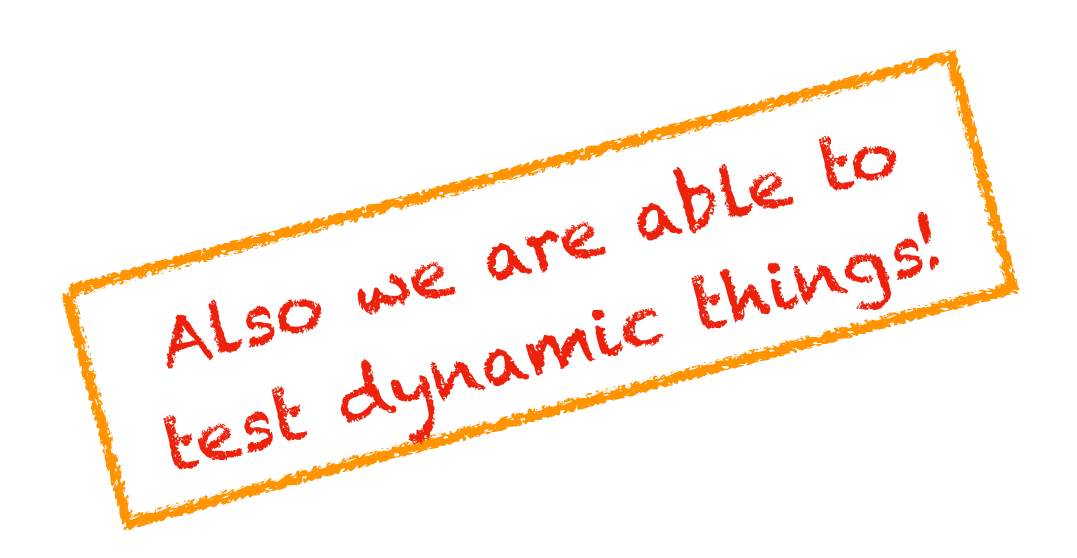

# Testing UI Navigation

• Testing Navigation

### **testClickingAddButtonOpenANewWindow**

presenter addButton click. self assert: presenter application windows size equals: 2

#### **testClickingAddButtonOpenCorrectWindow**

presenter addButton click.

self

 assert: presenter application focusedPresenter class equals: PhonebookAddEntryPresenter

Once open ... it is

once open... of other

wsibility test it

## Testing UI

- Spec Applications are easily testable.
- Centring on relation between our presenters.
- Spec provides methods for testing.

## Thanks!

- Adding Testing infrastructure to Spec2.
- Testing implementation and backends.
- Expressing the contracts with backend as tests.
- Open to new backend implementations.
- Support for Application Testing.
- Writing UI Tests as another easy test.

**pharo-spec/phonebook-example**

26

Now... without

excuses.

May the tests be

with you!